$SPM99/2$  fMRI  $1.4$ 

作成日 2004 2 16

ームのマニュアルはARI<br>アルセス<br>アルトリー

event-related SPM<sub>2</sub>

**STEP** 

. フォルダ名の変更とデータの確認 image run1 run2

STEP 2 Pre-processing

. SPM99 . T1 origin EPI origin **Slice Timing** Realign coregister only Realign reslice **Coregister** Normalize T1 . Normalize EPI **Smoothing** 

STEP 3 Statistical Assessment for Individual Subject

Default fMRI models Result **Result** 

STEP 4 Statistical Assessment for Group of Subject

Default Basic model Result.

# **STEP**

. フォルダ名の変更とデータの確認

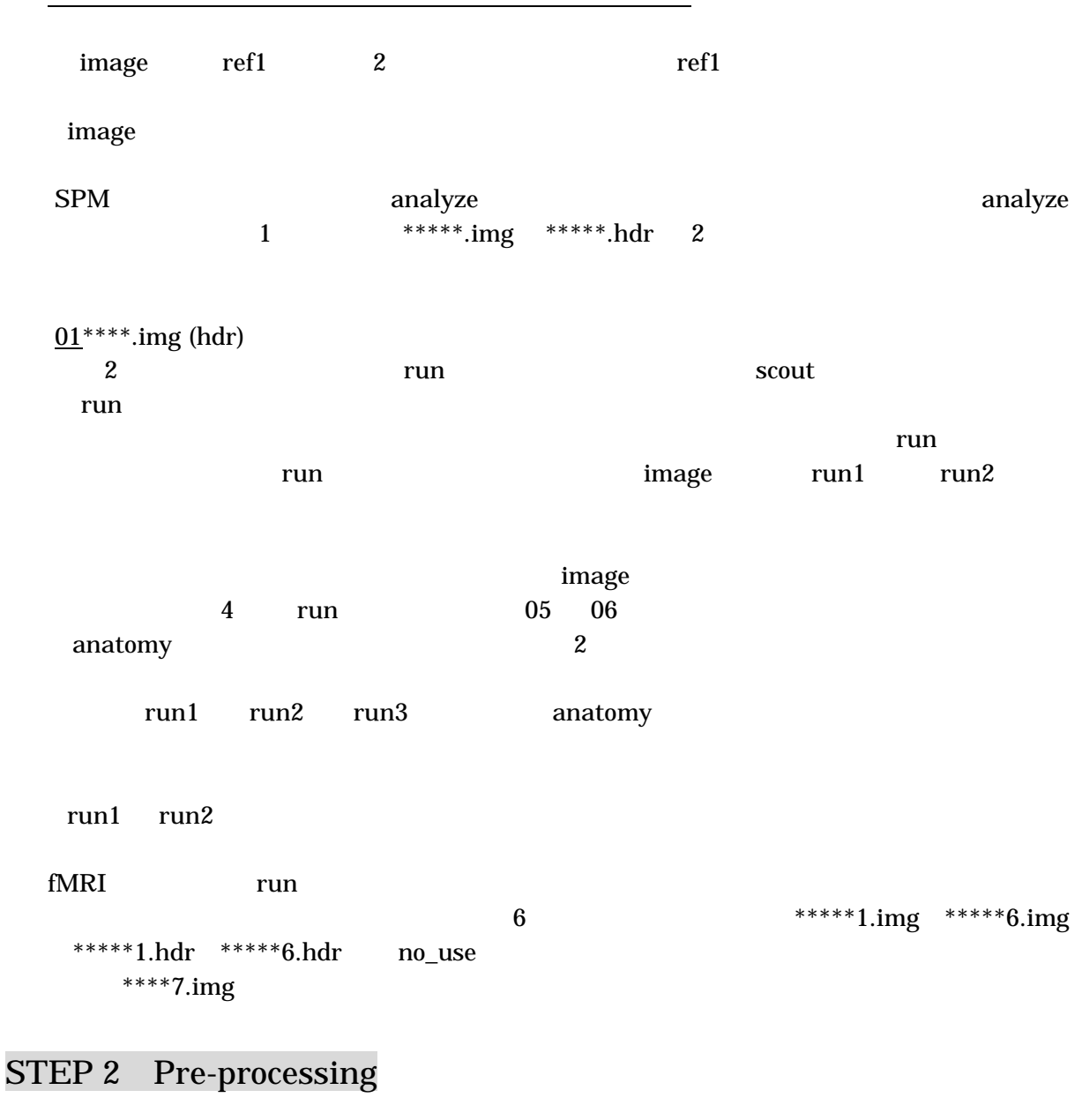

 $SPM$ 

slice-timing realignment normalize smoothing

. SPM99

MatLab

| cd d: Return<br>Return<br>ls<br>cd<br>anatomy | Return<br>anatomy | (d)    |  |
|-----------------------------------------------|-------------------|--------|--|
| spm fmri Return                               | <b>SPM</b>        | window |  |

The SPM graphical user interface

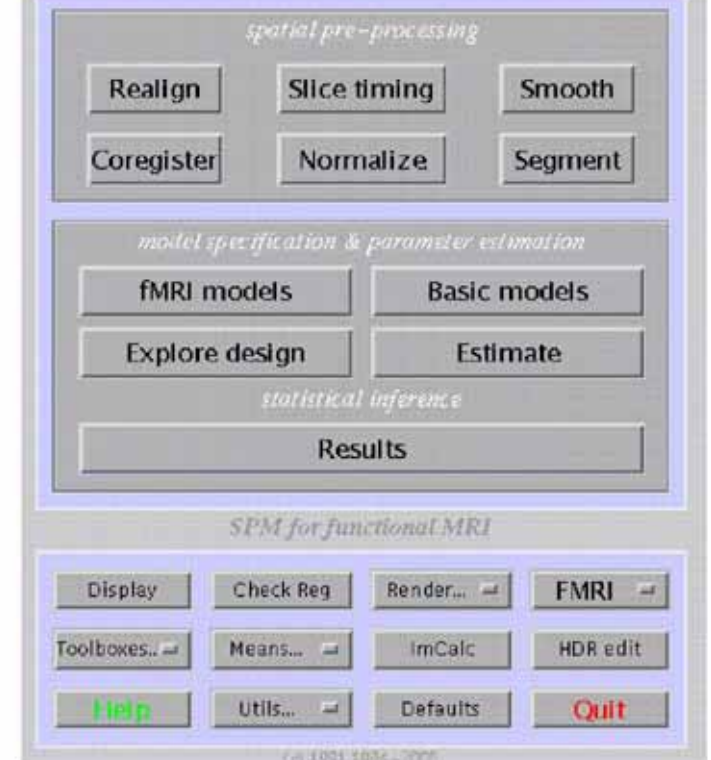

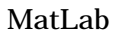

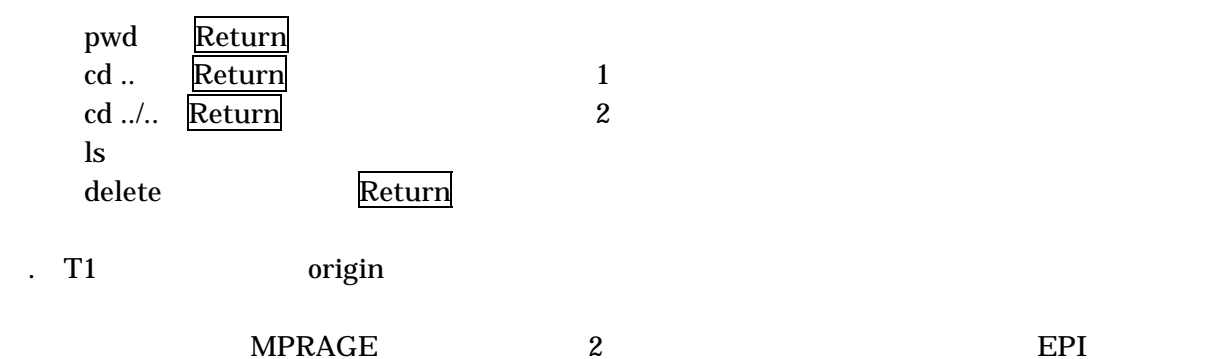

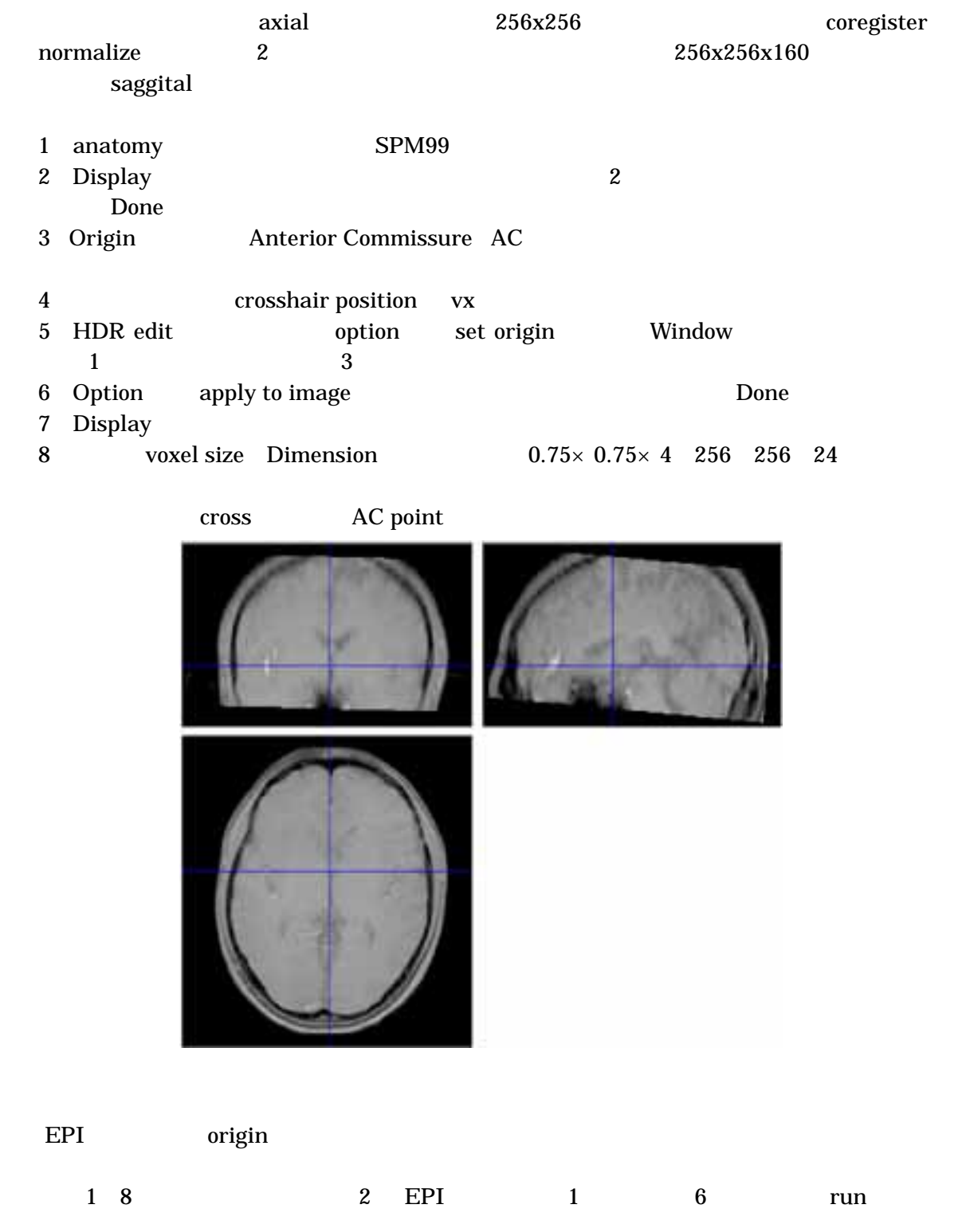

cross AC

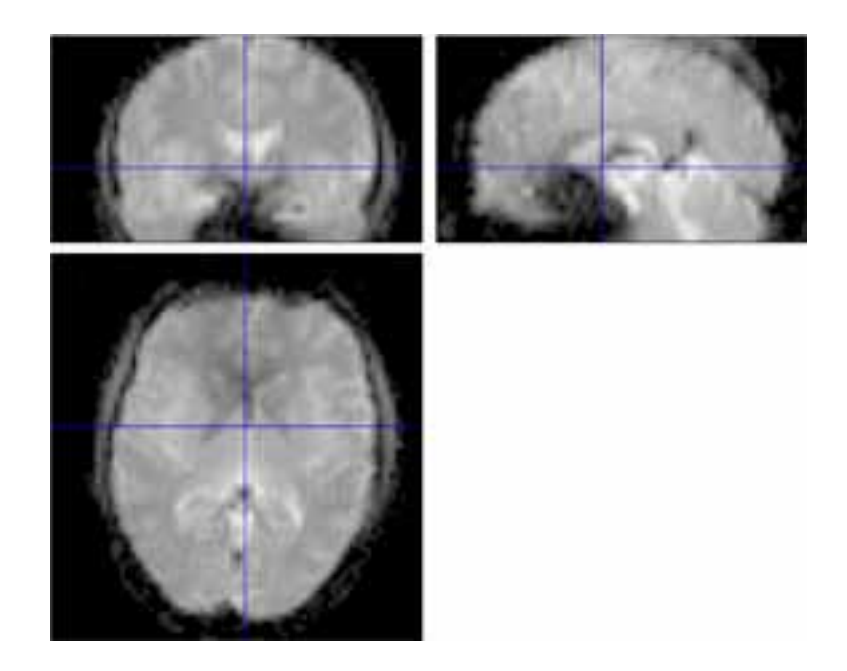

## **Slice Timing**

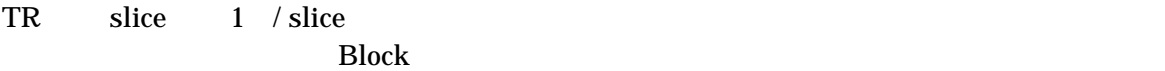

1 SPM99 2 Slice timing 3 Number of subject / session run 4 Select image to acquisition correct for run Done 2 run 1 run 5 Select sequence type? user specified 26  $(2 4 6 8 10 12 14 16 18 20 22 24 26 1 3 5 7 9 11 13 15 17 19 21 23 25)$  $first slice = bottom$  OK 6 Reference slice 26 slice 13 7 TR 8 Acquisition time  $\mathbf a$ 

Realign coregister only

1. Tun run 000 under run de run de la proposa run de la proposa de la proposa de la proposa de la proposa de l a030172.img hdr a030000.img (hdr) 2 SPM99

SPM99/2 Manual, Version 1.4, Feb 16, 2004 5

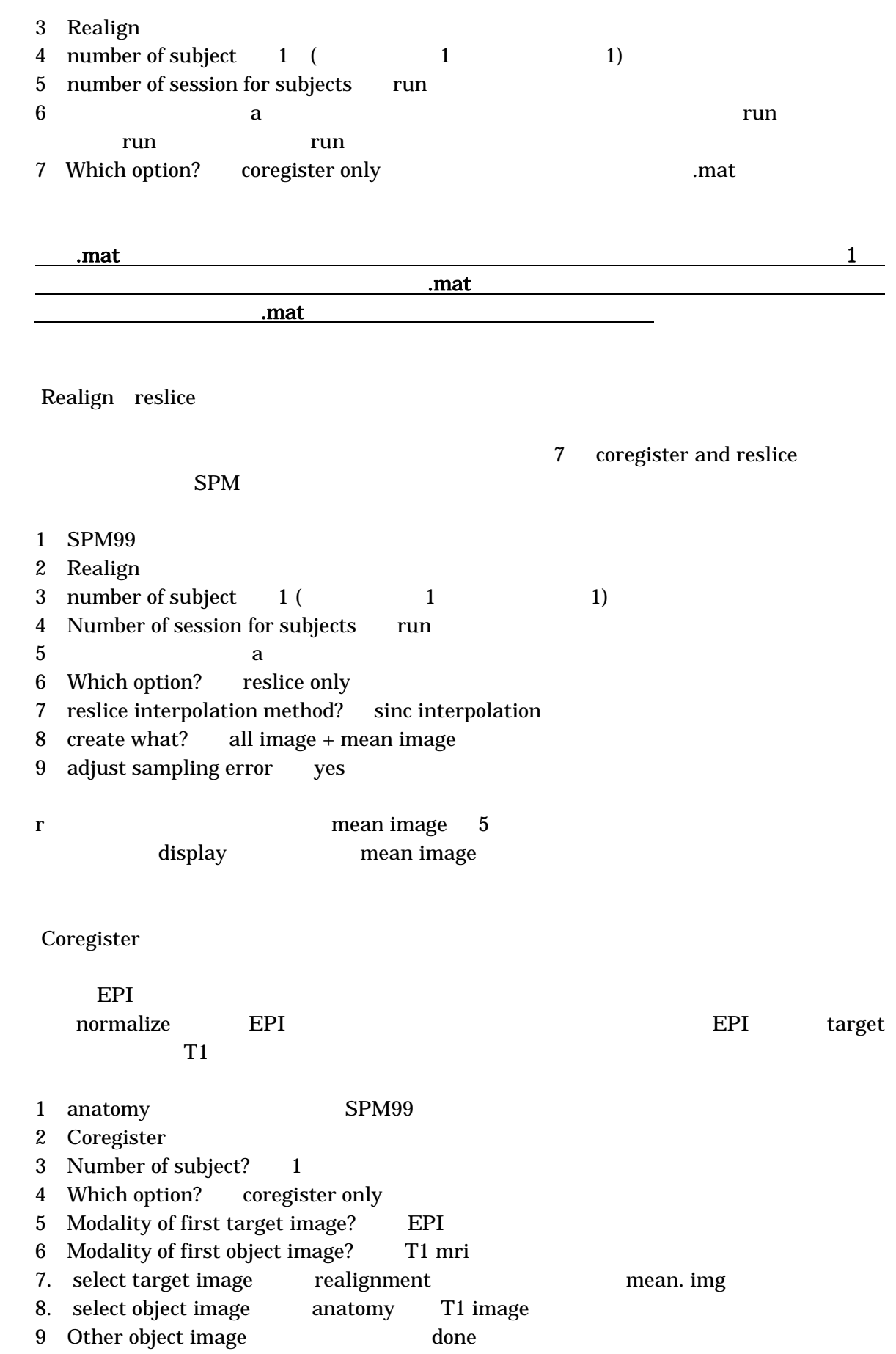

SPM99/2 Manual, Version 1.4, Feb 16, 2004 6

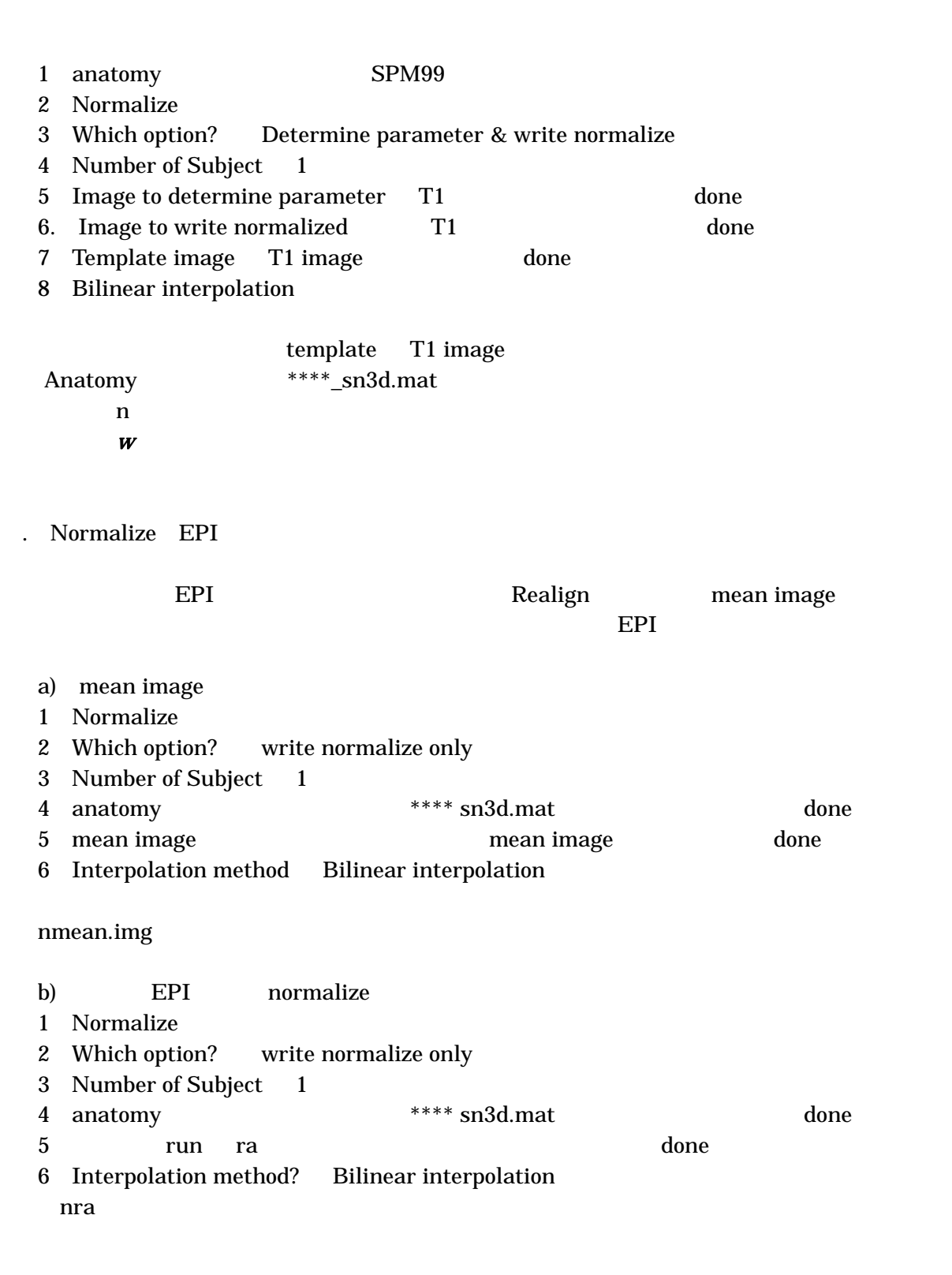

EPI T1 Check Reg

anatomical normalization T1

Normalize T1

## **Smoothing**

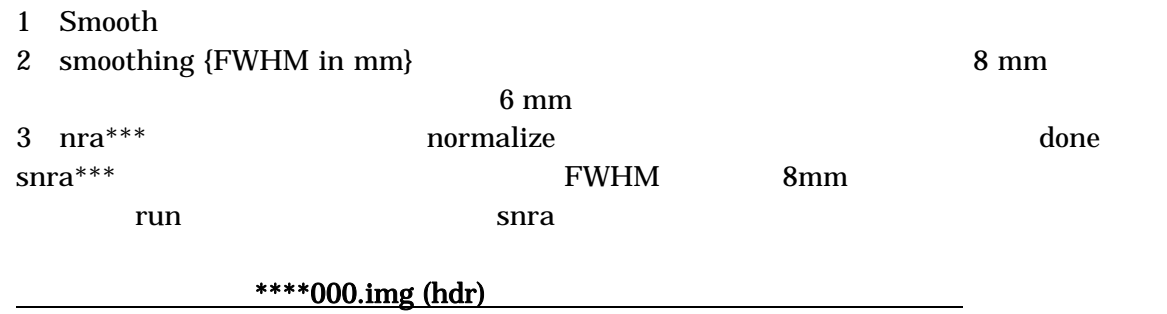

## STEP 3 Statistical Assessment for Individual Subject

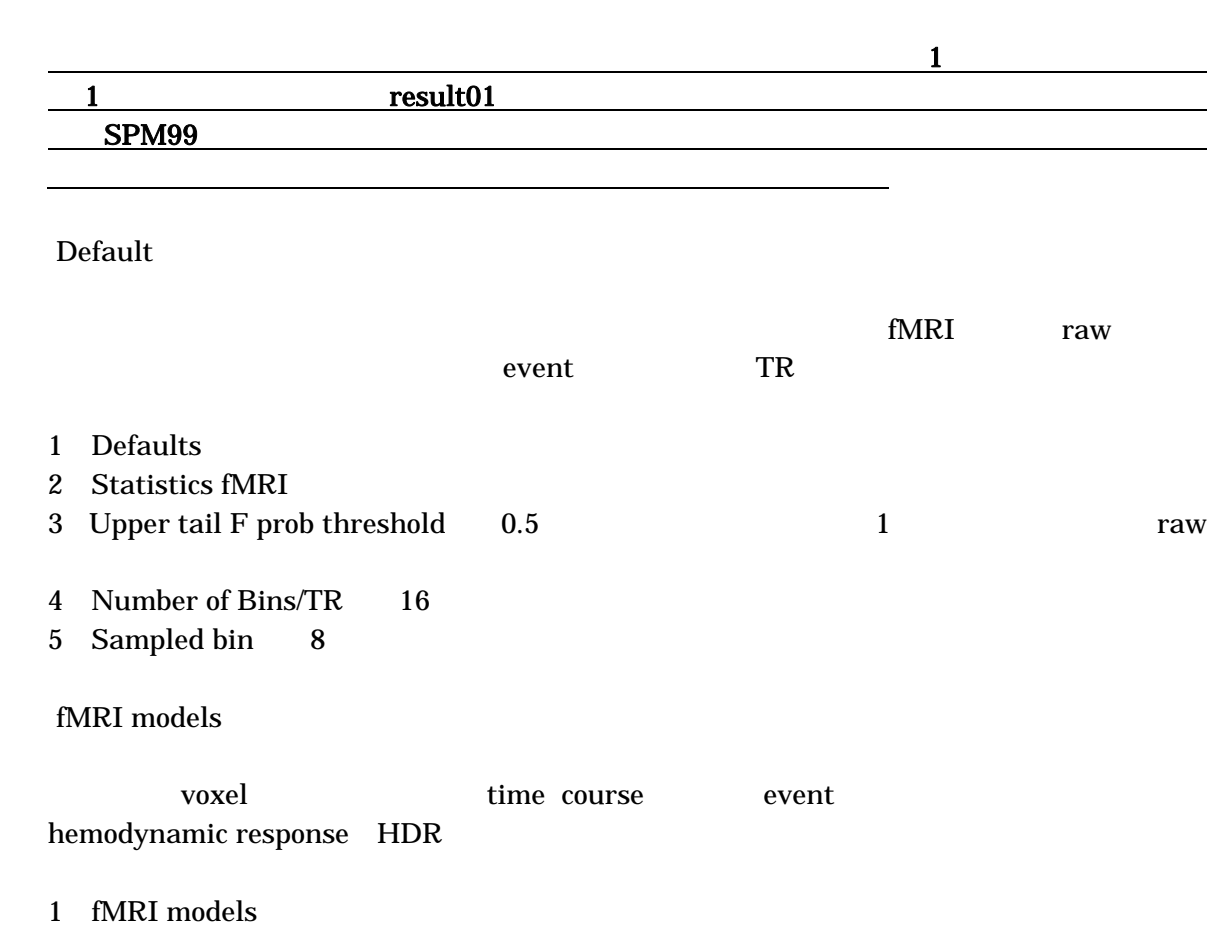

Fixed effects model 1st stage analysis

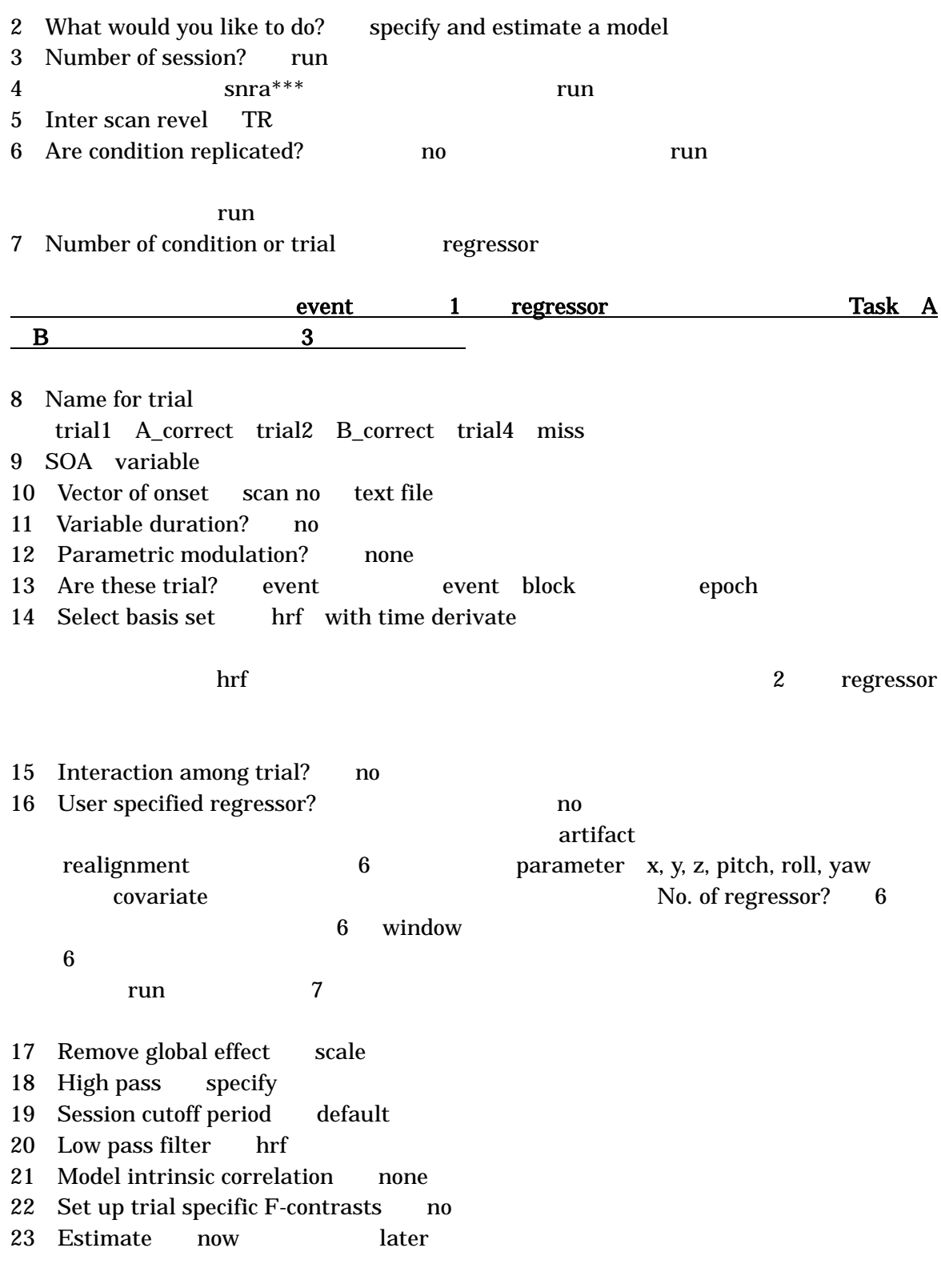

 $fMRI$ Design data design ISI TR Scan per session Replication yes/no

Specify design in scan/second scan scan b hrf time derivative Voltera kernel no Number of condition Vector of onsets event Duration event Parametric modulation none

spm.mat

## fMRI

Design data data Select data s *s* Global scaling Hi-pass filtering default

estimate spm.mat

#### Result

目的 関心のある条件または条件間のコントラストを作り、 voxel の統計値である T-value Z-value

 $a.$ 

## 1 F-contrast 1 result01 SPM99

- 2 Result
- 3 Select SPM.mat SPM.mat done
- 4 SPM contrast manager F-contrast
- 5 Effect of interest done
- 6 Mask with other contrast  $\sim$  No
- 7 Title for comparison
- 8 Corrected high threshold no
- 9 Threshold 1 done

#### SPM template

#### <u>contracts the set of the set of the set of the set of the set of the set of the Group</u>  $\frac{1}{\sqrt{2\pi}}$  1  $\frac{1}{\sqrt{2\pi}}$  2  $\frac{1}{\sqrt{2\pi}}$  2  $\frac{1}{\sqrt{2\pi}}$  2  $\frac{1}{\sqrt{2\pi}}$  3  $\frac{1}{\sqrt{2\pi}}$

#### b.  $\blacksquare$

<u>こと。</u><br>こと。

- 1 result01 SPM99
- 2 Result
- 3 Select SPM.mat SPM.mat done
- 4 SPM contrast manager window t-contrast
- $5$  Define new contrast
- SPM99/2 Manual, Version 1.4, Feb 16, 2004 10

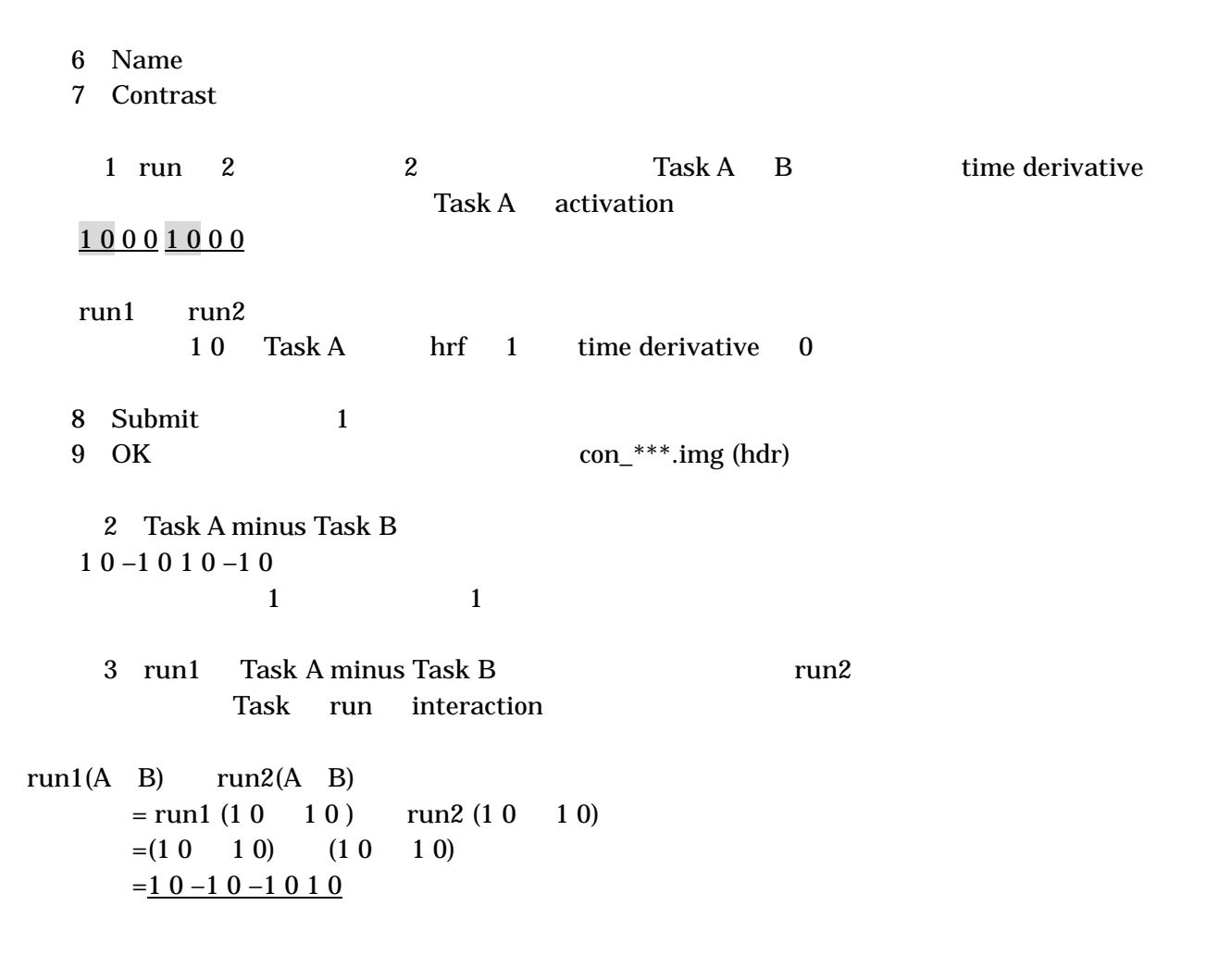

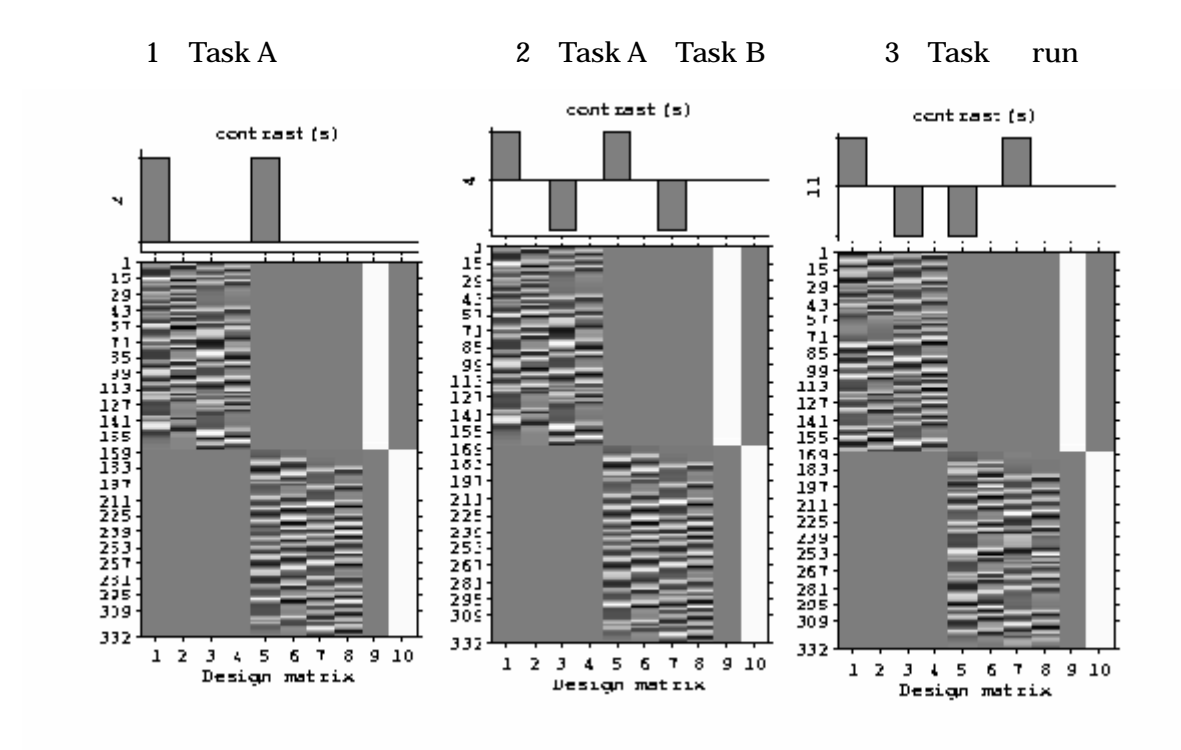

注:コントラストの種類とその順番は全ての被験者で同一にすること。これは後のGroup解析

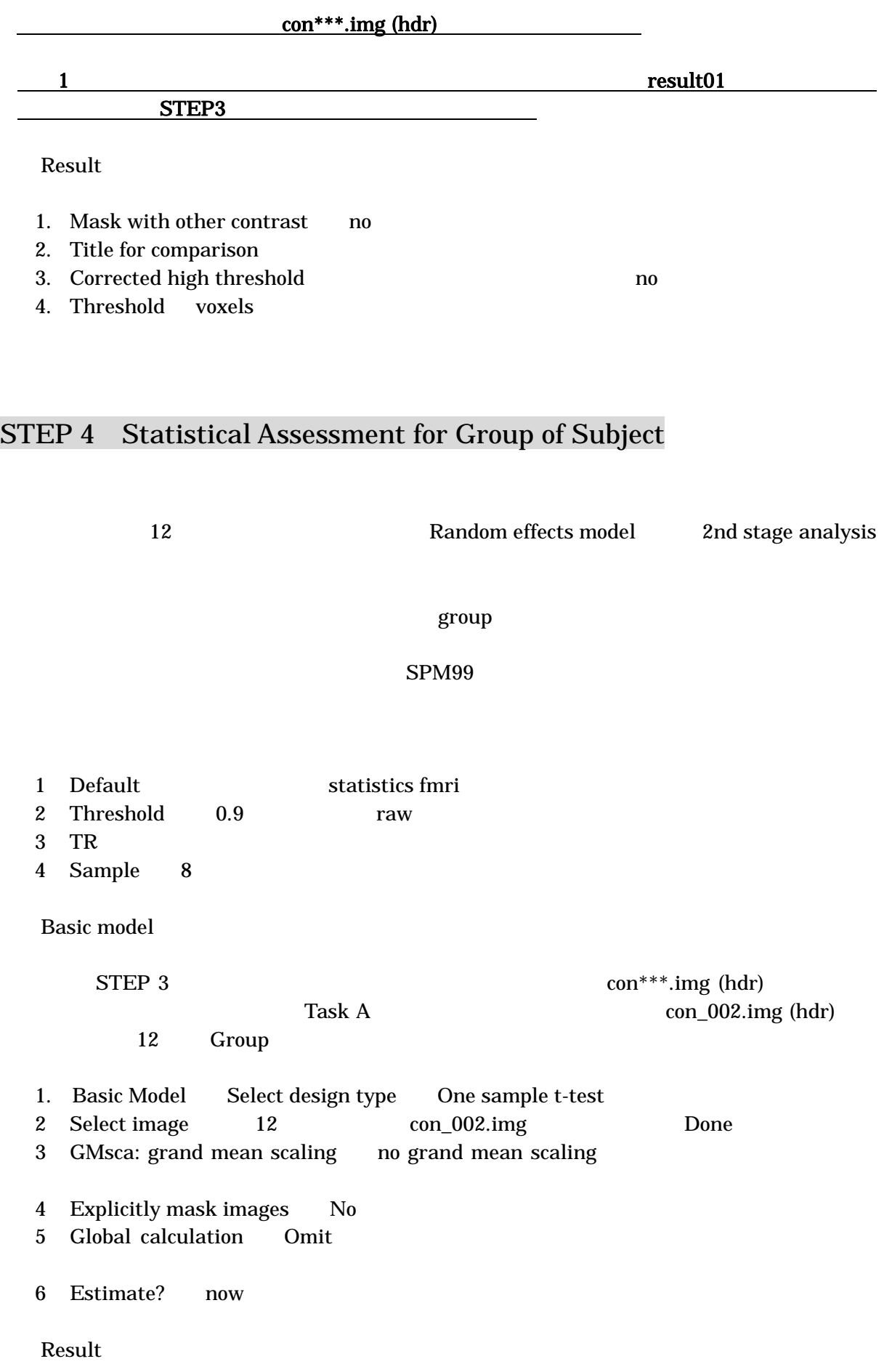

SPM99/2 Manual, Version 1.4, Feb 16, 2004 12

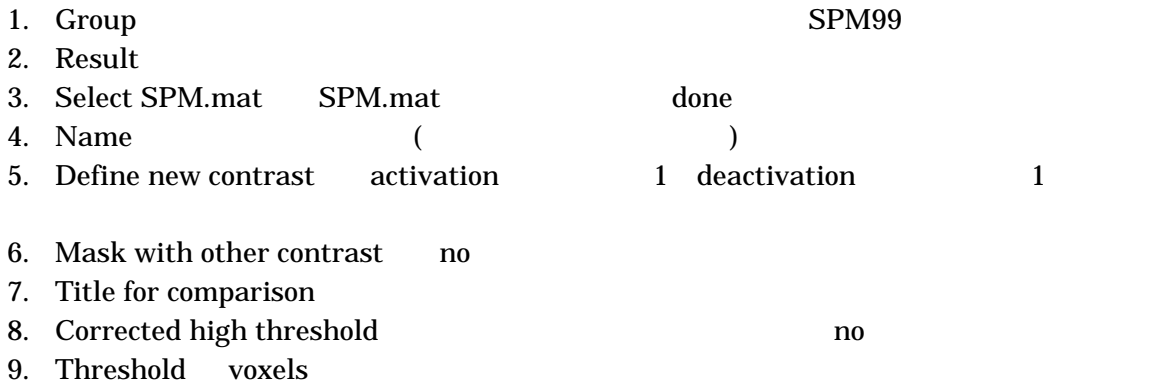

# Optimized Voxel-based morphometry VBM

Cood et. al. NeuroImage 14,21-36,2001 VBM

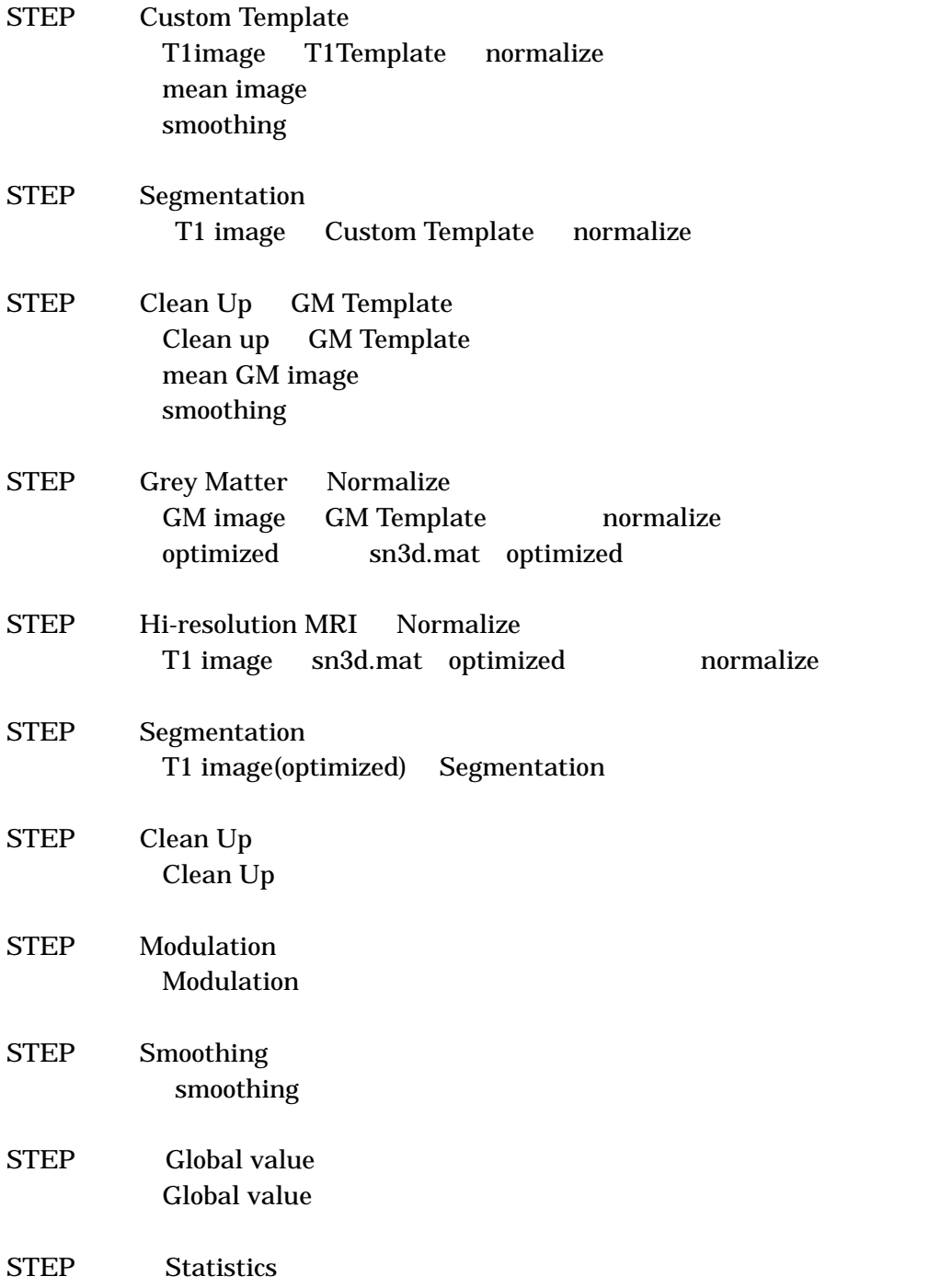

## STEP Custom Template

T1image SPM99 T1Template normalize Default non-linear  $image \space$  voxel-size  $1x1x1mm$ normalize T1image mean image mean image 8mm smoothing Custom Template

## STEP Segmentation

T1 image STEP<sup>c</sup> Custom Template normalize Default non-linear  $image$  voxel-size  $1x1x1mm$ Normalize T1 image Segmentation \* Are they spatially normalized "" No" Homogeneity correction "A little homogeneity correction" Seg1 Grey Matter /Seg2 White Matter /Seg3 CSF segment

## STEP Clean Up GM Template

ImCalc Seg1 Seg2 \*\*brain i1+i2 brain mask GM WM MOZO ImCalc Seg1 Seg2 Seg3 \*\*brain 4 image \*\*GM  $i1.*i4./(i1+i2+i3+eps)$ GM image mean image mean image 8mm smoothing GM Template

## STEP Grey Matter Normalize

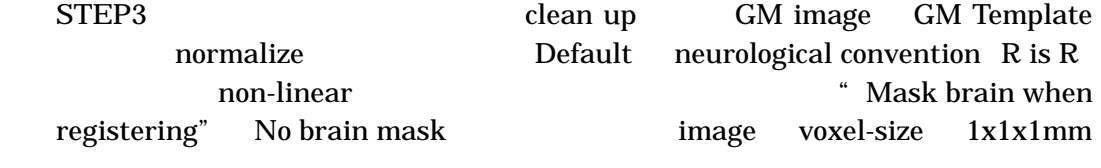

sn3d.mat optimized sn3d.mat optimized

## STEP Hi-resolution MRI Normalize

STEP2 normalize T1 image STEP4 sn3d.mat を用いて通常の non-linear を含めた normalize を行う。この時には  $Default$  neurological convention  $R$  is  $R$   $\ldots$  image voxel-size

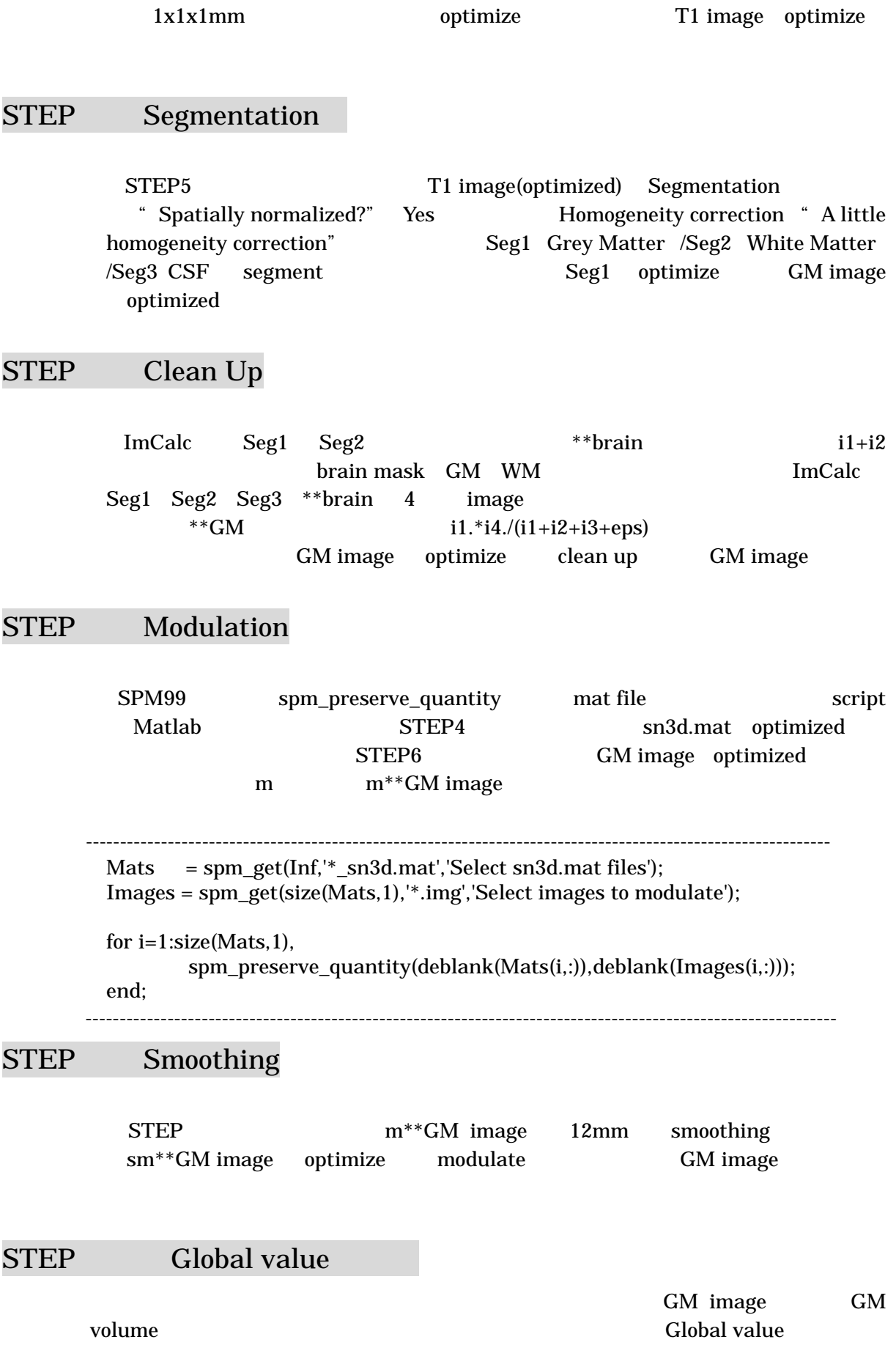

## SPM99 get\_integrals.mat SPM99 Utility Run File  $\text{S}m^{**}G\text{M}$  image Matlab

STEP Statistics